k now n as M B M files), not the S ketch file itself.

First we'll draw <sup>a</sup> single tile for the floor. O ur program will cop y this across the whole screen, so only one tile is necessary. Set the sketch size to 16×16 pixels using the Resize S ketch option on the Tools menu, and draw the floor tile grap hic as illustrated. Feel free to embellish it if you like, or to ad d colour if you have <sup>a</sup> Series 7, b ut don't make it too intricate as it's going to be copied <sup>a</sup> few hundred times across the screen. We're not trying to excite our viewers, b ut we don't want to give them <sup>a</sup> headache either! Once the tile is drawn, use the E x port... option from the File men u (u n der More), to ex por<sup>t</sup> the picture as Floor.mbm.

T he ball is <sup>a</sup> bit more complicated. We want it to bou nce, an d to do this, we'll draw three separate frames of animation. T he ball will grow bigger an d smaller as it bounces, as if we were watching it from above. At its highest an d biggest, the ball will be 16×16 pixels, <sup>w</sup> hich is handy as our sketch is currently that size after drawing the floor tile. So use the Delete all option from the E dit men u to get rid of the floor tile, and draw the ball outline as shown. E x por<sup>t</sup> the picture as Ball1.mbm. Nowwe need to draw a silhouette of the ball, the use of <sup>w</sup> hich I'll ex plain afterwards. Draw <sup>a</sup> filled circle in place of the hollow one and export that as Mask1.mbm.

The next frame of animation will be slightly smaller. Reduce the sketch size to 14 ×14, an d clear the sketch using Delete all. Draw another ball as before, ex porting it as Ball2.m b m, an d a silhouette ex ported as Mask2.m b m. Finally, create <sup>a</sup> smaller frame at size 12×12, ex porting as Ball3.m bm an dMask3.mb m. With all these frames you can make the ball as pretty as you like, b ut the silhouette should be p ure black and white.

In the next issue, we'll start on the program ming side of things, an d create a display using the bitmaps we've draw n.

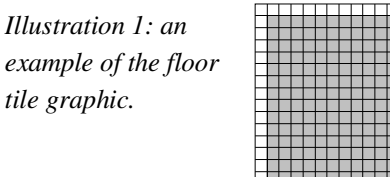

*Illustration 2: the largest b all fra me of size 16 ×16 pixels.*

*tile grap*

*Illustration3: thesilhouette mask of the largest b all.*

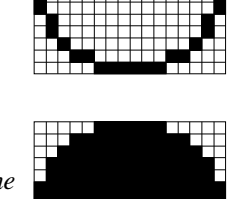

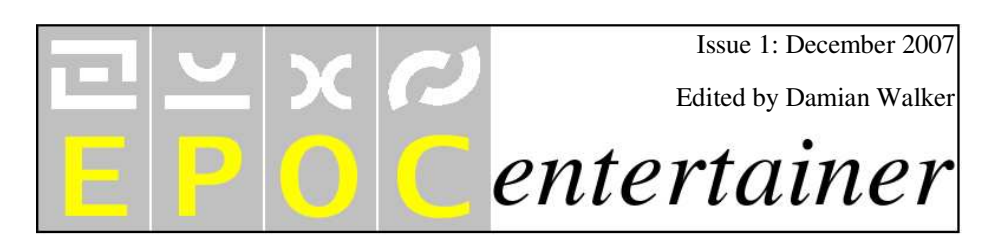

## **Welcome!**

Welcome to the first issue of Epoc E ntertainer, the new monthly online p u blication E P OC32 owners who want to play! We'll be covering every E P O C32 machine from the Osaris, the Revo an d the Series 5 through to the Series 7 an d netBook. You might ask the q uestion: wh y? Well, may be we'll figure that one out as we go along.

While the E P O C32 platform's glory days may be well in the past, there are still <sup>a</sup> lot of people <sup>w</sup> ho use these machines for b usiness an d pleasure. T hey're still in deman d in places like eBay, with the 5m x an d netBook selling for more than pocket money prices. Past p u blications have often focussed on the b usinesslikeq ualities of these machines, b ut now is the time to let these little comp uters kick back an d relax.

Articles plan ned inclu de head-to-head comparisons of similar games, spotlights on the games of some prolific authors an d p u blishers, as well as reviews of in divid ual games that we'll single out for attention. T here will also be games program ming tutorials—remember, with their b uilt-in O P L program ming

language, most E P O C machines are still better than modern P D As for getting into a bit of program ming.

As this is <sup>a</sup> new p u blication, you may well see the style an d format change over the next fewmonths, as we settle in. Your suggestions are always welcome!

In this issue we'll start off with <sup>a</sup> reviewof the excellent an d pop ular C hain Reaction, an d start the first installment of a tutorial on animated grap hics in OPL. We hope you enjoy this early C hristmas present!

#### <u>entertainer@snigfarp.karoo.co.uk</u>

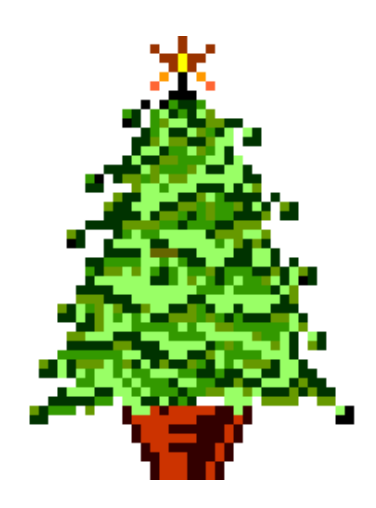

## **ChainReaction**

### A Review by Damian Walker

Chain Reaction is <sup>a</sup> game by Adam Dawes, from Neuon. It resembles traditional board games like chess, draughts or reversi, in that it is played on <sup>a</sup> square grid onto which pieces—in this case, bombs—are placed. As the squares fill up with bombs, explosions occur, and bombs change ownership. The object of the game is to blast all of your enemy's bombs off the board.

The graphics are workmanlike: not flashy, but they are clear and do the job. The sound is also limited; you hear clicks when bombs are placed, and brief explosions when appropriate. The sounds is also well behaved, and can be switched down or off *before* the first noise is played.

The game is not particularly addictive, in that it's easy to pu<sup>t</sup> down when you've won or lost a game. But like all board games, it has replay value, in this case hampered only by the lack of configurable difficulty levels for the computer player. It would be well described as <sup>a</sup> time filler for idle moments, rather than something where you're desperate for just one more go.

One thing that impressed me is that the game runs on all EPOC machines: the three versions cover all machines from the Osaris to the Netbook. I was <sup>a</sup> little disappointed by the graphics on my Series 7, though. The colour graphics are the same size as on the Series 5, so the board looks <sup>a</sup> little lost on the big screen.

The game is fast, reliable and kind to your computer. The computer players make their

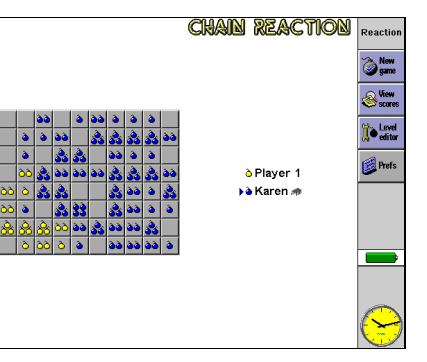

move very quickly, and the graphics always draw instantly. The game takes up very little memory, and responds properly to system events, like closing down from the main screen. The user interface is familiar, having a toolbar and standard menus with standard keys. The only minor niggle I have is that some options call up two dialogs in <sup>a</sup> row (e.g. Player Settings), when it would be more straightforward for each dialog to have its own menu option.

The program is laden with features. Different board layouts are available, including special squares that affect how the bombs behave. There's even <sup>a</sup> level editor to allow you to design your own board. The game also includes a help file, and has reasonable access to preference settings.

All in all this is <sup>a</sup> good, playable game, that I can recom mend to anyone who likes the board game genre. Though I couldn't see myself playing it all afternoon, or even for an hour at a stretch, I do tend to load it up often enough that it has earned <sup>a</sup> permanen<sup>t</sup> place on my C F disk.

> Chain Reaction SharewareAdamDawes/Neuon, http://w w w.skankee.com/neuon . . . .

# **Animating OPL**

### A series b y Damian Walker

T his is the first in a m ulti-part series on program ming animated grap hics in O P L, the built-in programming language of E P O C. T he tutorial introd uces the practical topics of creating your ow n grap hics, an d using them in your programs. It also discusses some more ad vanced tech niques for creating good game grap hics, an d some ideas about designing games to fit within the limitations of OPL an d the machines it runs on.

To follow this tutorial you'll need to understand some OPL alread y. You'll need to u n derstan d procedures, loops an d variables. If you could write <sup>a</sup> simple game of guess-m y-n u m ber, then you'll be fine. If not, then the Basics chapter of the O P L man ual will bring you u p to speed. You'll also need the Program an d Sketch ap plications installed. Most EPOC machines have them as standard, b ut if you have <sup>a</sup> Revo, you'll need to install the freely available SIS install files yourself.

### **TheProje ct**

Back in the days of the Series 3, the Psion programming manual used to inclu de <sup>a</sup> bou ncing ball animation. T his was very ru dimentary, with the ball being represented b y <sup>a</sup> letter "O" being alternately printed on the screen an d

overwritten with <sup>a</sup> space character. It would roll arou n d the screen, bou ncing off the edges as it hit them, <sup>u</sup> ntil theviewer go<sup>t</sup> bored of watching an d stop ped the program.

We can do better than that now—indeed, the Series 3 could do better back then. We'll be using proper grap hics for our demonstration. O ur ball won't ap pear on a blank screen, b ut will be on <sup>a</sup> tiled floor. And it won't roll around, but will bou nce u p an d dow n on that floor as well as bouncing off the edges of the screen. W hile this still isn't particularly exciting, it does let us focus on the animation techniq ues rather than on impressing an au dience. T here'll be plenty of time for excitement w hen you're hap p y with the grap hics.

### **Cre atin g th e Bitma p s**

There are two elements to our demonstration: the ball and the tiled floor. Before we start program ming, we'll ge<sup>t</sup> the drawing out of the way, an d this is <sup>w</sup>here Sketch comes in. Before starting S ketch, create <sup>a</sup> folder \Bou ncer on your preferred drive. This is <sup>w</sup>here we'll store everything associated with the project. Create <sup>a</sup> S ketch file, using whatever name you please. T he name doesn't matter, as O P L will be using O P L Picture files that S ketch ex ports (also